# **U** datacamp **Git Cheat Sheet**

Learn Git online at www.DataCamp.com

## What is Version Control?

Version control systems are tools that manage changes made to files and directories in a project. They allow you to keep track of what you did when, undo any changes you decide you don't want, and collaborate at scale with others. This cheat sheet focuses on one of the most popular one, Git.

## **Key Definitions** >

Throughout this cheat sheet, you'll find git-specific terms and jargon being used. Here's a run-down of all the terms you may encounter

#### **Basic definitions**

- Local repo or repository: A local directory containing code and files for the project
- Remote repository: An online version of the local repository hosted on services like GitHub, GitLab, and BitBucket
- Cloning: The act of making a clone or copy of a repository in a new directory
- **Commit:** A snapshot of the project you can come back to
- **Branch**: A copy of the project used for working in an isolated environment without affecting the main project
- Git merge: The process of combining two branches together

#### More advanced definitions

- .gitignore file: A file that lists other files you want git not to track (e.g. large data folders, private info, and any local files that shouldn't be seen by the public.)
- Staging area: a cache that holds changes you want to commit next.
- Git stash: another type of cache that holds unwanted changes you may want to come back later
- Commit ID or hash: a unique identifier for each commit, used for switching to different save points.
- HEAD (always capitalized letters): a reference name for the latest commit, to save you having to type Commit IDs. HEAD~n syntax is used to refer to older commits (e.g. HEAD~2 refers to the second-to-last commit).

### Installing Git >

#### On OS X — Using an installer

- 1. Download the installer for Mac
- 2. Follow the prompts

#### On OS X — Using Homebrew

\$ brew install git

On Linux \$ sudo apt-get install git

2. Follow the prompts

On Windows

1. Download the latest <u>Git For Windows</u> installer

Check if installation successful (On any platform) \$ git --version

### Setting Up Git >

If you are working in a team on a single repo, it is important for others to know who made certain changes to the code. So, Git allows you to set user credentials such as name, email, etc..

### Set your basic information

- Configure your email
- \$ git config user.email [your.email@domain.com]
- Configure your name
- \$ git config user.name [your-name]

#### Important tags to determine the scope of configurations Git lets you use tags to determine the scope of the information you're using during setup

• Local directory, single project (this is the default tag)

- \$ git config --local user.email "my\_email@example.com" • All git projects under the current user
- \$ git config --global user.email "my\_email@example.com" • For all users on the current machine
- \$ git config --system user.email "my\_email@example.com"

Branches are special "copies" of the code base which allow you to work on different parts of a project and new features in an isolated environment. Changes made to the files in a branch won't affect the "main branch" which is the main project development channel.

>

#### Other useful configuration commands

- List all key-value configurations
- \$ git config --list
- Get the value of a single key \$ git config --get <key>
- Setting aliases for common commands

If you find yourself using a command frequently, git lets you set an alias for that command to surface it more quickly

- · Create an alias named gc for the "git commit" command
- \$ git config --global alias.gc commit
- \$ qc -m "New commit"
- Create an alias named ga for the "git add" command
- \$ git config --global alias.ga add

### What is a Branch? >

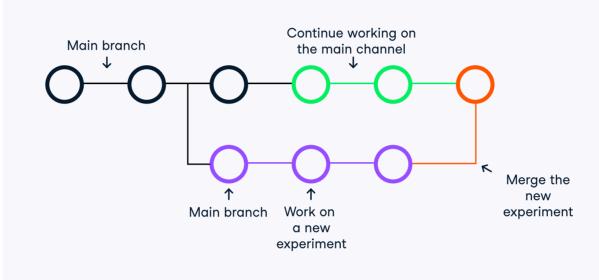

## Git Basics

#### What is a repository?

A repository or a repo is any location that stores code and the necessary files that allow it to run without errors. A repo can be both local and remote. A local repo is typically a directory on your machine while a remote repo is hosted on servers like GitHub

#### **Creating local repositories**

- Clone a repository from remote hosts (GitHub, GitLab, DagsHub, etc.) \$ git clone <remote\_repo\_url>
- Initialize git tracking inside the current directory \$ git init
- Create a git-tracked repository inside a new directory \$ git init [dir\_name]
- Clone only a specific branch \$ git clone -branch <branch\_name> <repo\_url>
- Cloning into a specified directory \$ git clone <repo\_url> <dir\_name>

#### A note on cloning

There are two primary methods of cloning a repository - HTTPS syntax and SSH syntax. While SSH cloning is generally considered a bit more secure because you have to use an SSH key for authentication, HTTPS cloning is much simpler and the recommended cloning option by GitHub.

#### **HTTPS**

\$ git clone https://github.com/your\_username/repo\_name.git

SSH

\$ git clone git@github.com:user\_name/repo\_name.git

#### Managing remote repositories

• List remote repos

#### \$ git remote

- Create a new connection called <remote> to a remote repository on servers like GitHub, GitLab, DagsHub, etc. \$ git remote add <remote> <url\_to\_remote>
- Remove a connection to a remote repo called <remote> \$ git remote rm <remote>
- Rename a remote connection

\$ git remote rename <old\_name> <new\_name>

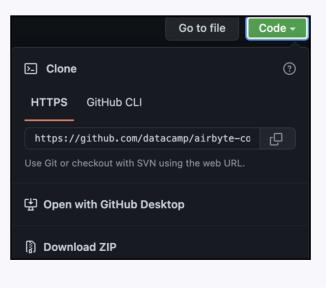

## >

#### Adding and remov

- Add a file or directory \$ git add <filenan</pre>
- · Add all untracked and \$ git add
- Remove a file from a w \$ git rm <<filenan</pre>

### Saving and workin

- · See changes in the loc \$ git status
- Saving a snapshot of \$ git commit -m '
- Staging changes in all \$ git add -am "[Co
- · Editing the message o \$ git commit --ame

## A note on stash

#### Branches

- List all branches \$ git branch
- \$ git branch --li \$ git branch –a
- Create a new local bro out that branch \$ git branch <new\_</pre>
- · Switch into an existing \$ git checkout <b</pre>
- Create a new local bro \$ git checkout -k
- Safe delete a local bra \$ git branch -d <b</pre>
- Force delete a local br \$ git branch -D <b

#### Pulling changes

- Download all commits applying them on the l \$ git fetch <remot</pre>
- Only download the spe \$ git fetch <remot</pre>

#### Logging and review

- List all commits with th \$ git log
- · List one commit per lin commits displayed (e.g \$ git log --onelir
- Log all commits with di \$ git log ––stat

#### **Reversing changes**

- Checking out (switchin \$ git checkout HE
- · Checks out the third-to \$ git checkout <cc</pre>
- Undo the latest commit unchanged \$ git reset HEAD~
- You can undo as man number after the tilde.

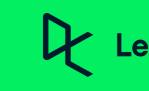

## Working With Files

| oving files                                                    | <ul> <li>Saving staged and unstaged changes to stash for a later use (see<br/>below for the explanation of a stash)</li> </ul> |
|----------------------------------------------------------------|----------------------------------------------------------------------------------------------------|
| y to git for tracking                                          | \$ git stash                                                                                                    |
| ame_or_dir>                                                    | <ul> <li>Stashing staged, unstaged and untracked files as well</li> </ul>                                                      |
| d tracked files inside the current directory to git            | \$ git stash -u                                                                                                    |
|                                                                | <ul> <li>Stashing everything (including ignored files)</li> </ul>                                                              |
| working directory or staging area                              | \$ git stashall                                                                                                    |
| ame_or_dir>                                                    | <ul> <li>Reapply previously stashed changes and empty the stash</li> </ul>                                                     |
| ing with changes                                               | \$ git stash pop                                                                                                    |
| ocal repository                                                | <ul> <li>Reapply previously stashed changes and keep the stash</li> </ul>                                                      |
|                                                                | <pre>\$ git stash apply</pre>                                                                                                  |
|                                                                | <ul> <li>Dropping changes in the stash</li> </ul>                                                                              |
| the staged changes with a custom message<br>"[Commit message]" | \$ git stash drop                                                                                                    |
| ll tracked files and committing with a message                 | Show uncommitted changes since the last commit                                                                                 |
| Commit message]"                                               | \$ git diff                                                                                                    |
| of the latest commit                                           | • Show the differences between two commits (should provide the                                                                 |
| nend -m "[New commit message]"                                 | commit IDs)<br>\$ git diff <id_1> <id_2></id_2></id_1>                                                                         |
|                                                                |                                                                                                    |
| haa                                                            |                                                                                                    |
| hes                                                            | a ta yayr warking aany aa yay agn                                                                                              |

Git stash allows you to temporarily save edits you've made to your working copy so you can return to your work later. Stashing is especially useful when you are not yet ready to commit changes you've done, but would like to revisit them at a later time.

| ist<br>(shows remote branches as well)<br>ranch named new_branch without checking<br>v_branch><br>g branch named <branch></branch>                                   | <ul> <li>Rename the current branch to <new_name> <pre>\$ git branch -m <new_name></new_name></pre> </new_name></li> <li>Push a copy of local branch named branch to the remote repo <pre>\$ git push <remote_repo> branch~</remote_repo></pre> </li> <li>Delete a remote branch named branch (-d tag only works locally) <pre>\$ git push <remote_repo> :branch</remote_repo></pre> \$ git push <remote_repo>delete branch </remote_repo></li></ul> |
|----------------------------------------------------------------------------------------------------|----------------------------------------------------------------------------------------------------|
| ranch><br>ranch and switch into it<br>o <new_branch></new_branch>                                                                                                    | <ul> <li>Merging a branch into the main branch</li> <li>\$ git checkout main</li> <li>\$ git merge <other_branch></other_branch></li> <li>Merging a branch and creating a commit merged</li> </ul>                                                                                                    |
| anch (prevents deleting unmerged changes)<br><branch></branch>                                                                                                    | <ul> <li>Merging a branch and creating a commit message</li> <li>\$ git mergeno-ff <other_branch></other_branch></li> </ul>                                                                                                    |
| oranch (whether merged or unmerged)<br><branch></branch>                                                                                                    | <ul> <li>Compare the differences between two branches</li> <li>\$ git diff <branch_1> <branch_2></branch_2></branch_1></li> <li>Compare a single <file> between two branches</file></li> <li>\$ git diff <branch_1> <branch_2> <file></file></branch_2></branch_1></li> </ul>                                                                                                    |
|                                                                                                    |                                                                                                    |
| s and branches from the <remote> without<br/>local repo<br/>ote&gt;<br/>pecified <branch> from the <remote><br/>ote&gt; <branch></branch></remote></branch></remote> | <ul> <li>Merge the fetched changes if accepted</li> <li>\$ git merge <remote>/<branch></branch></remote></li> <li>A more aggressive version of fetch which calls fetch and merge simultaneously</li> <li>\$ git pull <remote></remote></li> </ul>                                                                                                    |
| ewing work                                                                                                    |                                                                                                    |
| their author, commit ID, date and message<br>ine (-n tag can be used to limit the number of<br>e.g5))<br>ine [-n]<br>diff information:                               | <ul> <li>Log commits after some date (A sample value can be 4th of October, 2020 - "2020-10-04" or keywords such as "yesterday", "last month", etc.)</li> <li>\$ git logonelineafter="YYYY-MM-DD"</li> <li>Log commits before some date (Bothafter andbefore tags can be used for date ranges)</li> <li>\$ git logonelinebefore="last year"</li> </ul>                                                                                              |
| es                                                                                                    |                                                                                                    |
|                                                                                                    |                                                                                                    |

| 25                                     |                                                                                     |
|----------------------------------------|-------------------------------------------------------------------------------------|
|                                        |                                                                                     |
| ing to) older commits                  | <ul> <li>Discard all changes of the latest commit (no easy recovery)</li> </ul>     |
| EAD~3                                  | \$ git resethard HEAD~1                                                             |
| to-last commit.                        |                                                                                     |
| commit_id>                             | Instead of HEAD~n, you can provide commit hash as well. Changes after               |
|                                        | that commit will be destroyed.                                                      |
| nit but leave the working directory    |                                                                                     |
|                                        | <ul> <li>Undo a single given commit, without modifying commits that come</li> </ul> |
| <b>~1</b>                              | after it (a safe reset)                                                             |
|                                        | <pre>\$ git revert [commit_id]</pre>                                                |
| ny commits as you want by changing the |                                                                                     |
| e.                                     | May result in revert conflicts                                                      |
|                                        |                                                                                     |

## Learn Data Skills Online at <u>www.DataCamp.com</u>